## How to check in for your video visit

Use a computer or device with camera/microphone

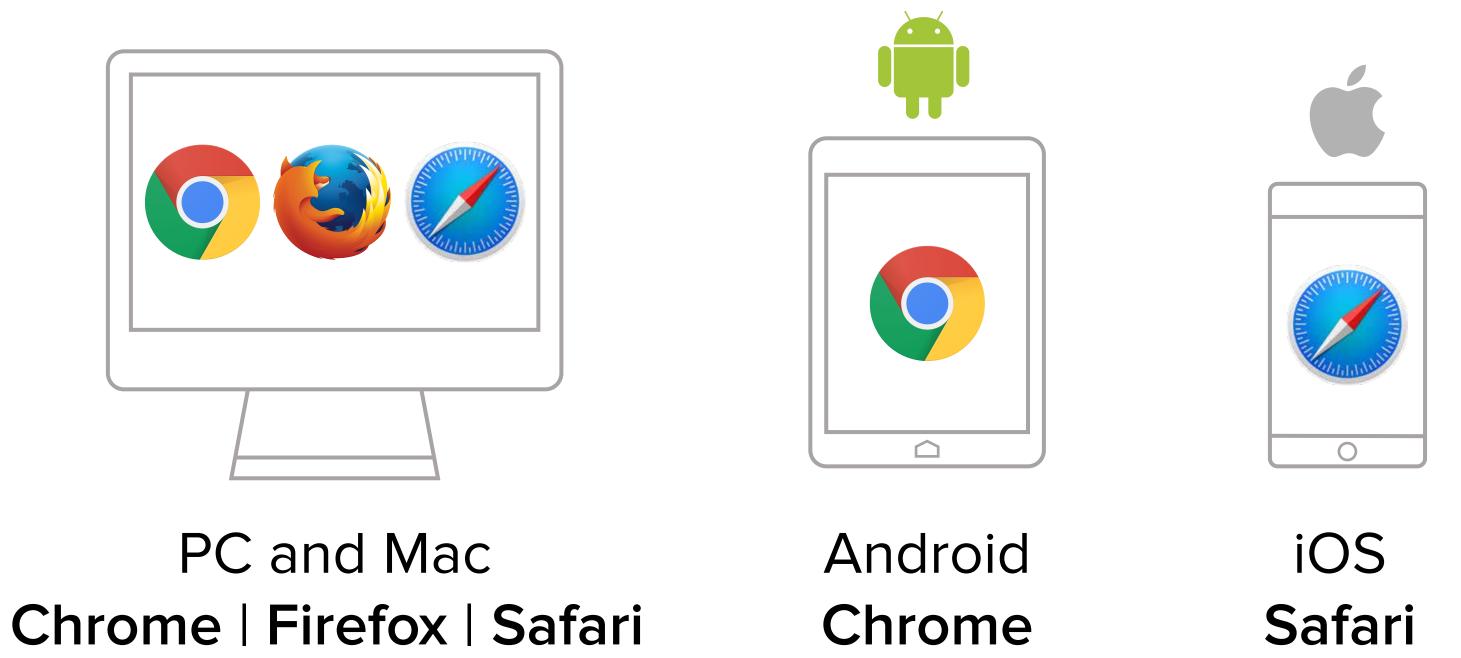

Click the Virtual Clinic button on our website to start your appointment or Enter your clinician's doxy.me web address into the browser

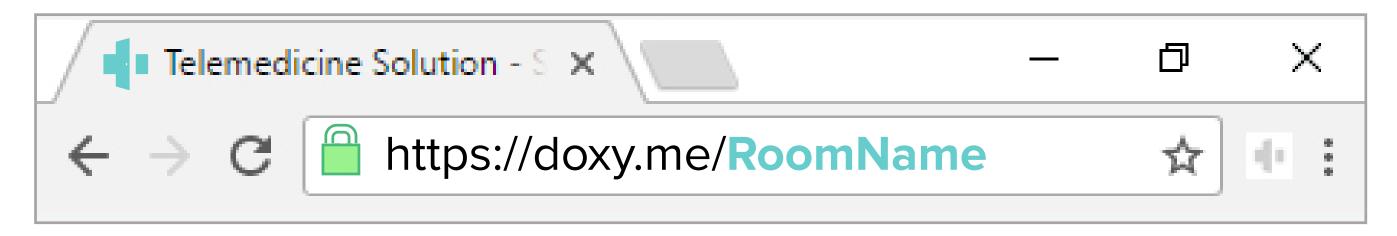

Type in your name and click check in

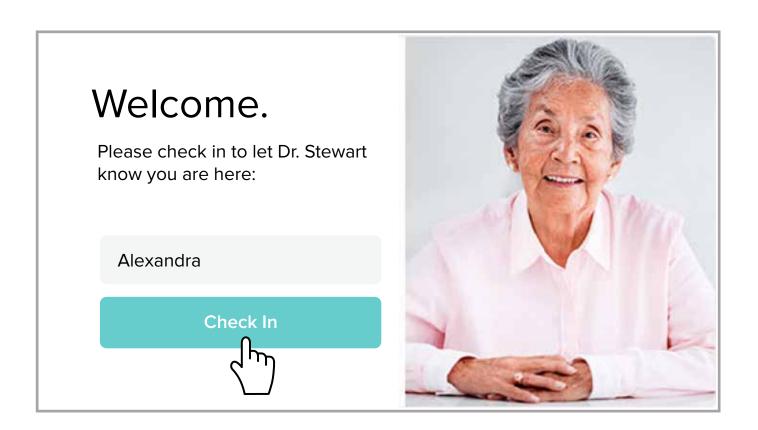

- Secure
- No software to download
- HIPAA compliant
- No registration needed

Allow your browser to use your webcam and microphone

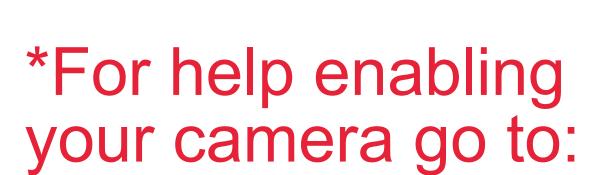

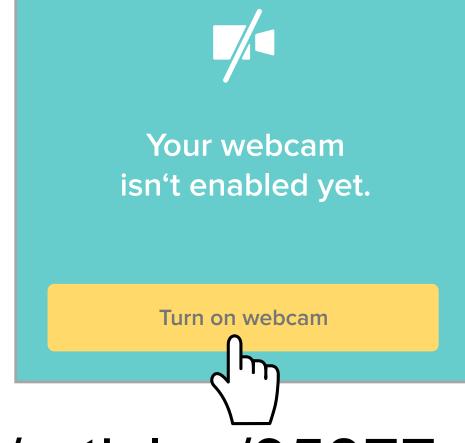

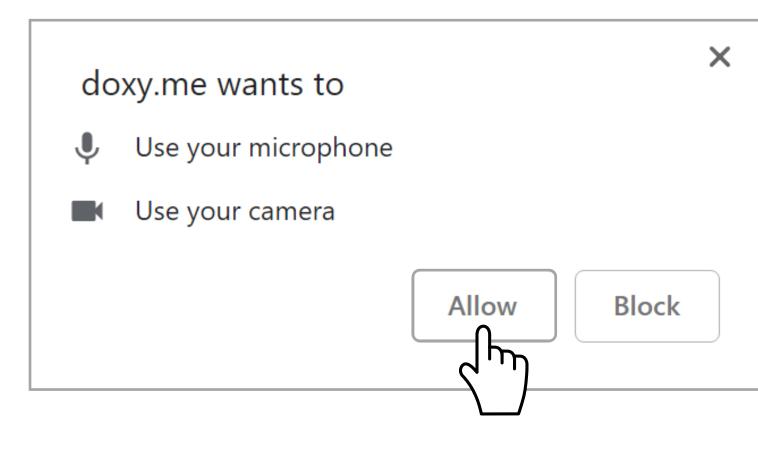

https://help.doxy.me/en/articles/95877-allow-access-to-camera-all-browsers

Your care provider will start your visit

## Call Tips

- Have a good internet connection
- Restart your device before the visit
- Use the Start Test button in the waiting room
- Need help? Send us a message 🔄 https://doxy.me